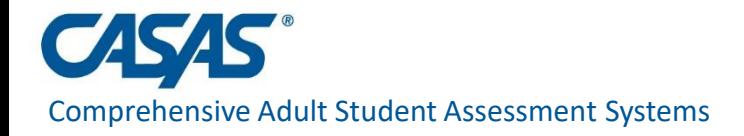

## CASAS National News and Updates Webinar on Remote Testing June 11, 2020

#### Presenters:

- Pat Rickard President
- Linda Taylor VP Assessment Development
- Richard Ackermann Manager Software Development
- •Janice Fera National Technical Program Specialist

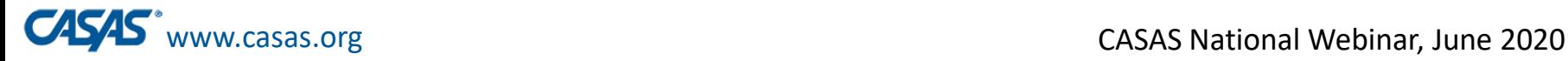

# Welcome to the CASAS National Webinar on Remote Testing!

- Your **phones and computers are automatically muted**.
- Please post **technical difficulties about using Zoom for today's webinar** in the **Chat Box**.
- Please **post questions related to the presentation in the Q & A, not in the Chat Box.** Include your **name and email** in the post.
	- Due to the large attendance, CASAS Staff will respond later to any unanswered questions.
- **Recording of the webinar and PPT** will be posted in the "What's New" section in the "News and Updates Webinars" page on www.casas.org.

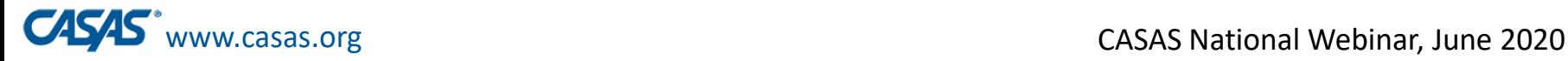

# Before we start: Webinar Tips

#### •Quick tips for Zoom Webinar attendees

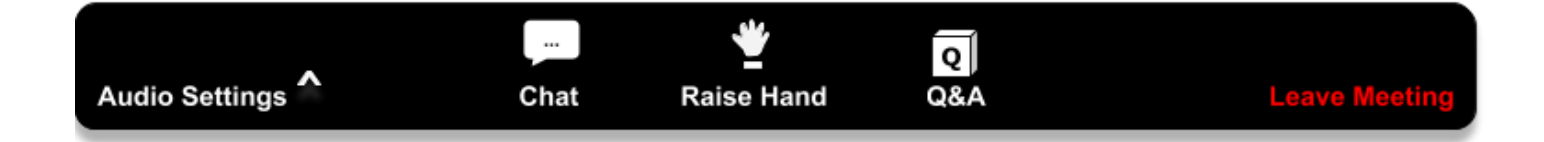

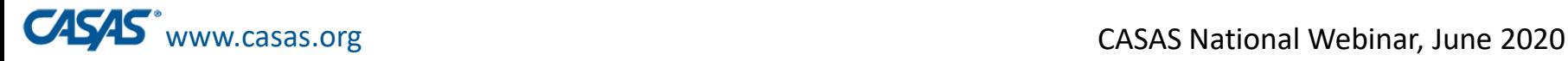

# Your Audio Settings

- All attendees are muted in a webinar.
- If you can't hear:

Check Audio Settings for correct output (headset, internal speakers, bluetooth, etc.)

• Too loud? Not loud enough?

Adjust the volume on your system

(turn your volume up or down.)

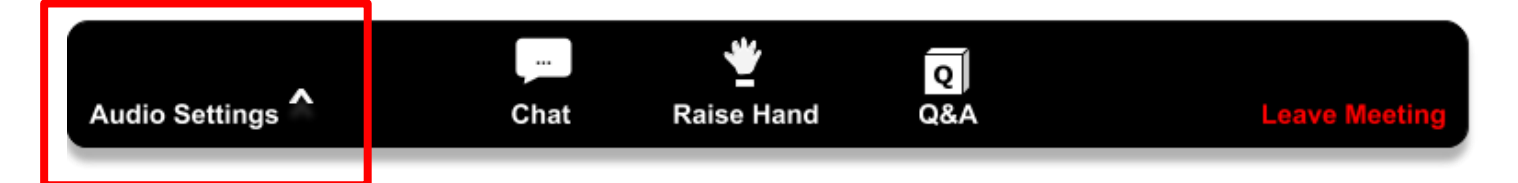

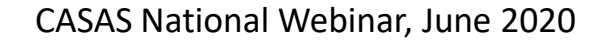

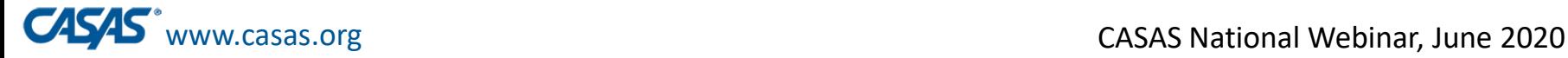

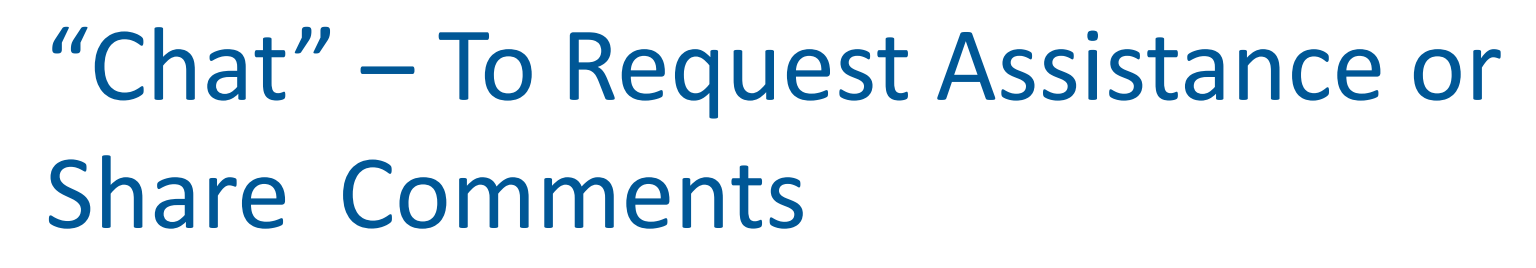

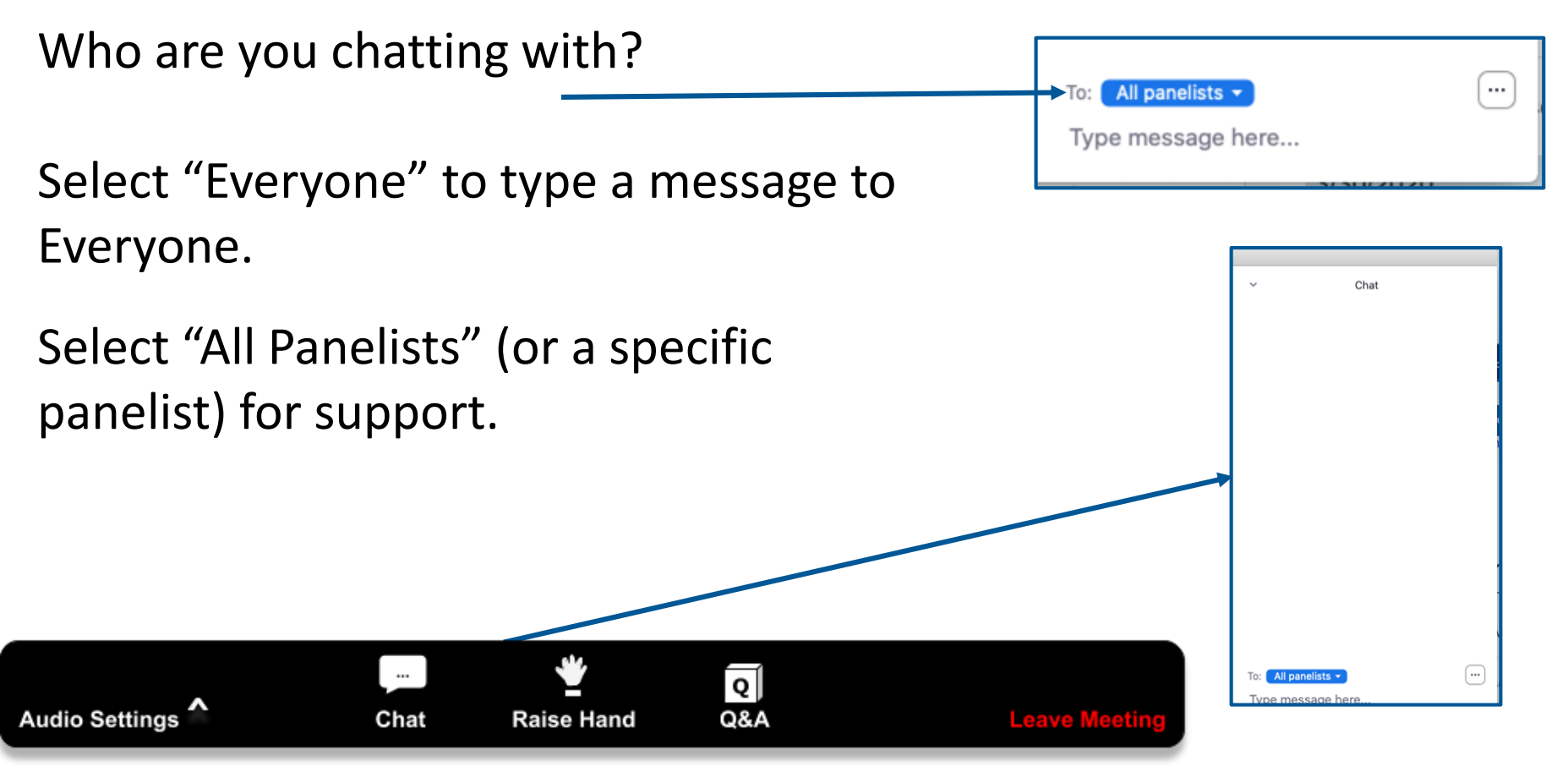

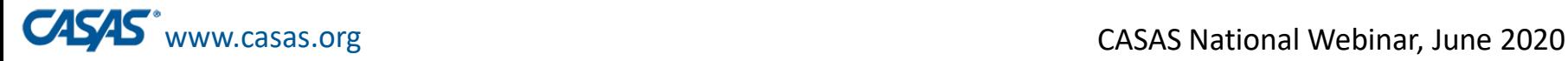

## "Q&A": Questions for the Presenter

• Type questions directly related to the presentation ▫ Will be posted on casas.org afterwards

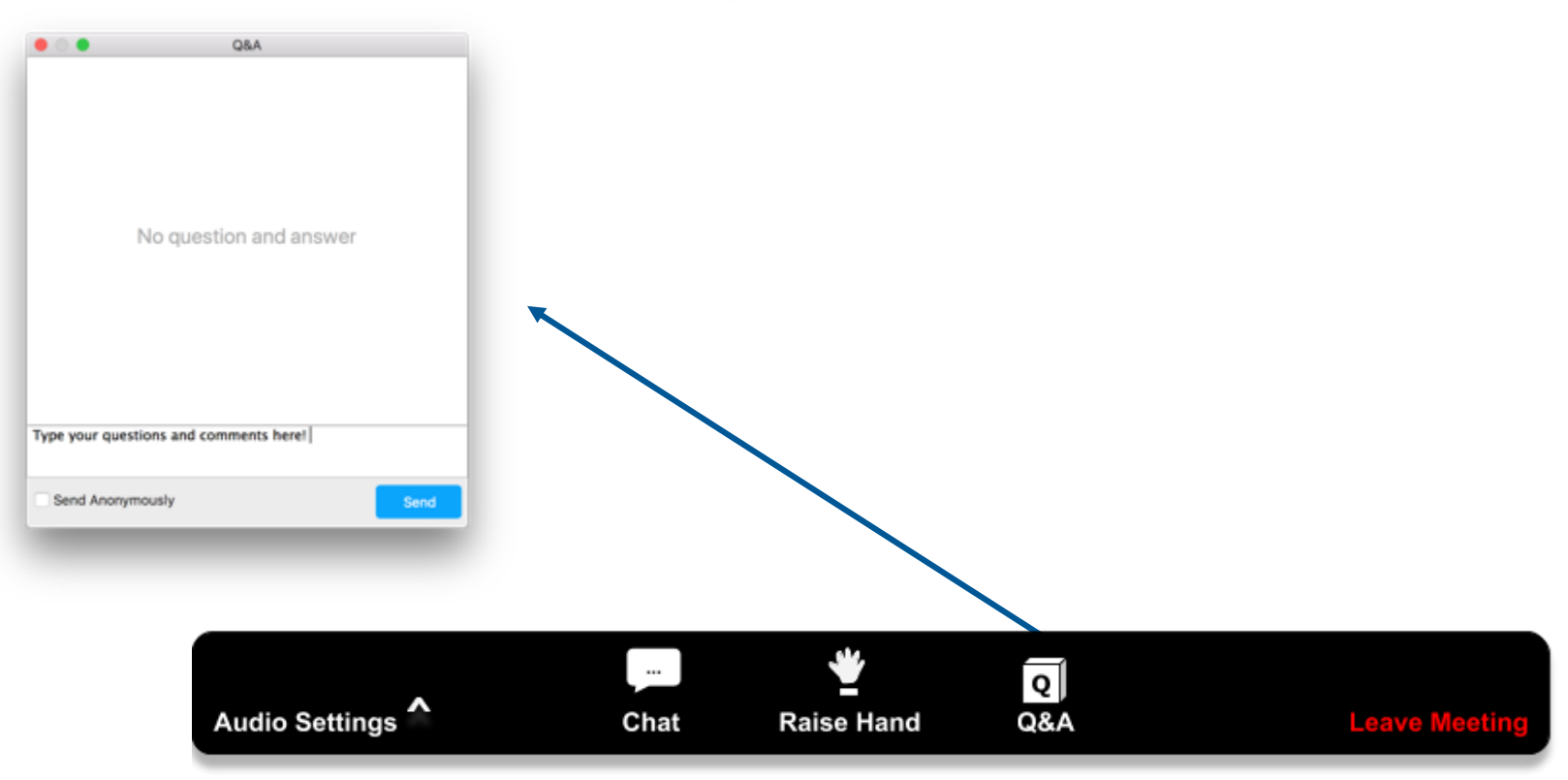

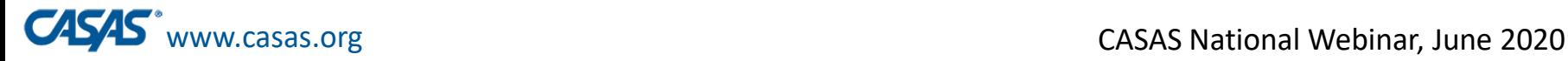

# Welcome to the CASAS National Webinar on Remote Testing!

- Your **phones and computers are automatically muted**.
- Please post **technical difficulties about using Zoom for today's webinar** in the **Chat Box**.
- Please **post questions related to the presentation in the Q & A, not in the Chat Box.** Include your **name and email** in the post.
	- Due to the large attendance, CASAS Staff will respond later to any unanswered questions.
- **Recording of the webinar and PPT** will be posted in the "What's New" section in the "News and Updates Webinars" page on www.casas.org.

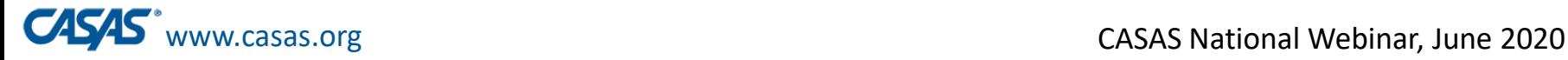

# Agenda

- **Welcome**
- **Purpose of this webinar**  informational, not a "training"
- **Remote Testing Overview and Update**
- **Video Demonstration**
- **Delivering Remote Testing**
- **Other CASAS Updates**
- **Next Steps**
- **Questions and Comments from the Field**

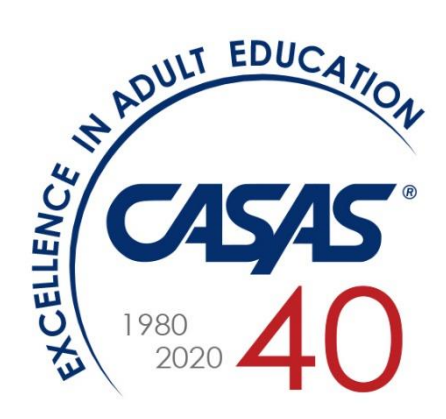

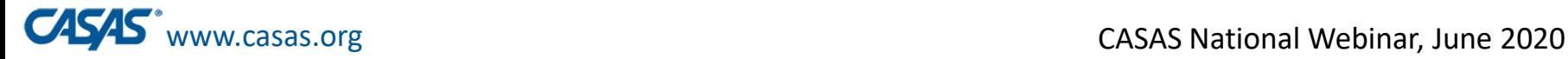

# **CASAS Remote Testing Overview**

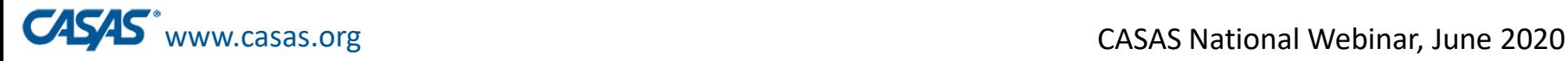

## OCTAE Guidance on Remote Testing

- OCTAE's April 17, 2020 (20-4) memo provides **testing flexibility** to states.
- States may "allow local programs to **exempt students** enrolled in distance education programs **from pre- and post-testing** if a local program is unable to conduct testing due to the widespread effect of the COVID-19 pandemic…" (Q2)
- OCTAE's latest May 29, 2020 memo (20-5)
	- Further explains testing flexibility and student testing exemptions.
	- Suggests informal assessment for provisional placement in an NRS level for Table 4.

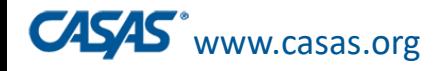

# State Policy on Remote Testing

- Each state will decide to allow or not allow remote testing for NRS reporting purposes.
- Each state adult education office will inform their funded agencies if remote testing is allowed for NRS reporting purposes.
- Confirm with your state office if you can implement remote testing at your agency for NRS reporting purposes.

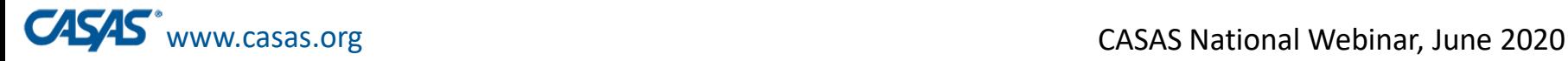

## OCTAE Guidance on Remote Testing

- OCTAE's March 27, 2020 (20-3) memo, Q7 states that remote testing with NRS-approved tests must **follow test publisher guidelines** regarding:
	- Student identification
	- Test security
	- Remote proctor training

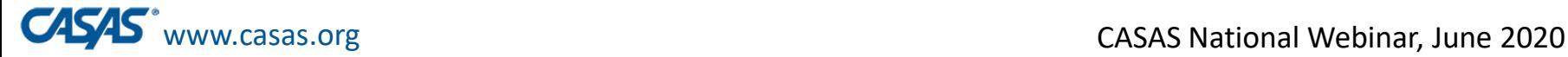

# Remote Testing Benefits

- Provide **continuation of services**
	- **Post-test** to achieve MSGs
	- **Pretest** new students
		- baseline scores for NRS reporting
		- placement information to guide distance learning instruction
		- determine eligibility for workforce training
- Add flexibility by developing the capacity to offer multiple testing options, including testing distance learners.
- Make remote testing a regular and essential part of your program.
- Remote testing is the wave of the future for distance learning.

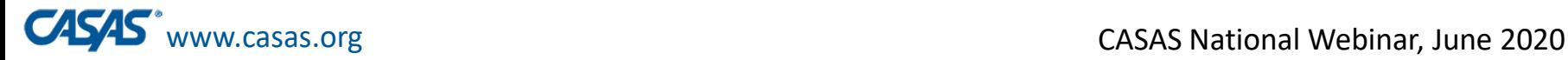

# Remote Testing Challenges

- **Equity concerns**!
	- Proctor and student **access to technology**
		- Appropriate devices
		- Low internet bandwidth competition with others in household
	- Student **test environment** may lack:
		- Privacy and a quiet place to test without distractions
- **High staffing costs** due to limitation of test taker to proctor ratio.
	- Difficult to test large numbers at a time and still maintain test security.
- **New procedures** to learn and implement with multi-step processes for both proctors and students.

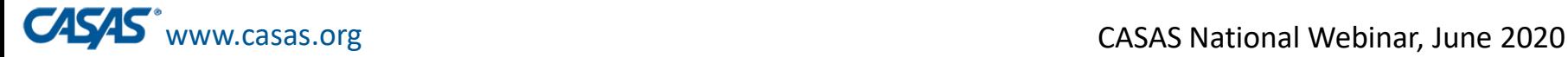

### Emerging Assessment Scenarios During (and After) COVID-19 Pandemic

#### **Remote Testing Only**

- 1:1 (one proctor, one test taker)
- Multiple test takers

#### **Onsite Testing in 1 "Room"**

- 1 computer lab with social distancing
- Onsite in cars in parking lot with Wi-Fi hotspot

#### **Hybrid – Onsite and Remote Testing**

- Proctor is onsite with test takers who are all off site/at home.
- Proctor is onsite with some test takers in same room and others in different rooms/remote.

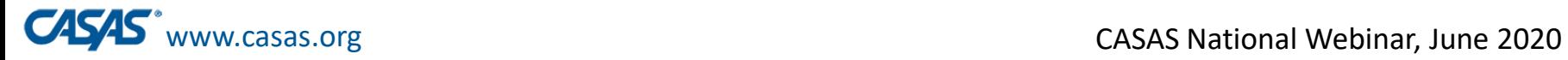

#### CASAS Remote Testing Phases for Pre/Post-testing

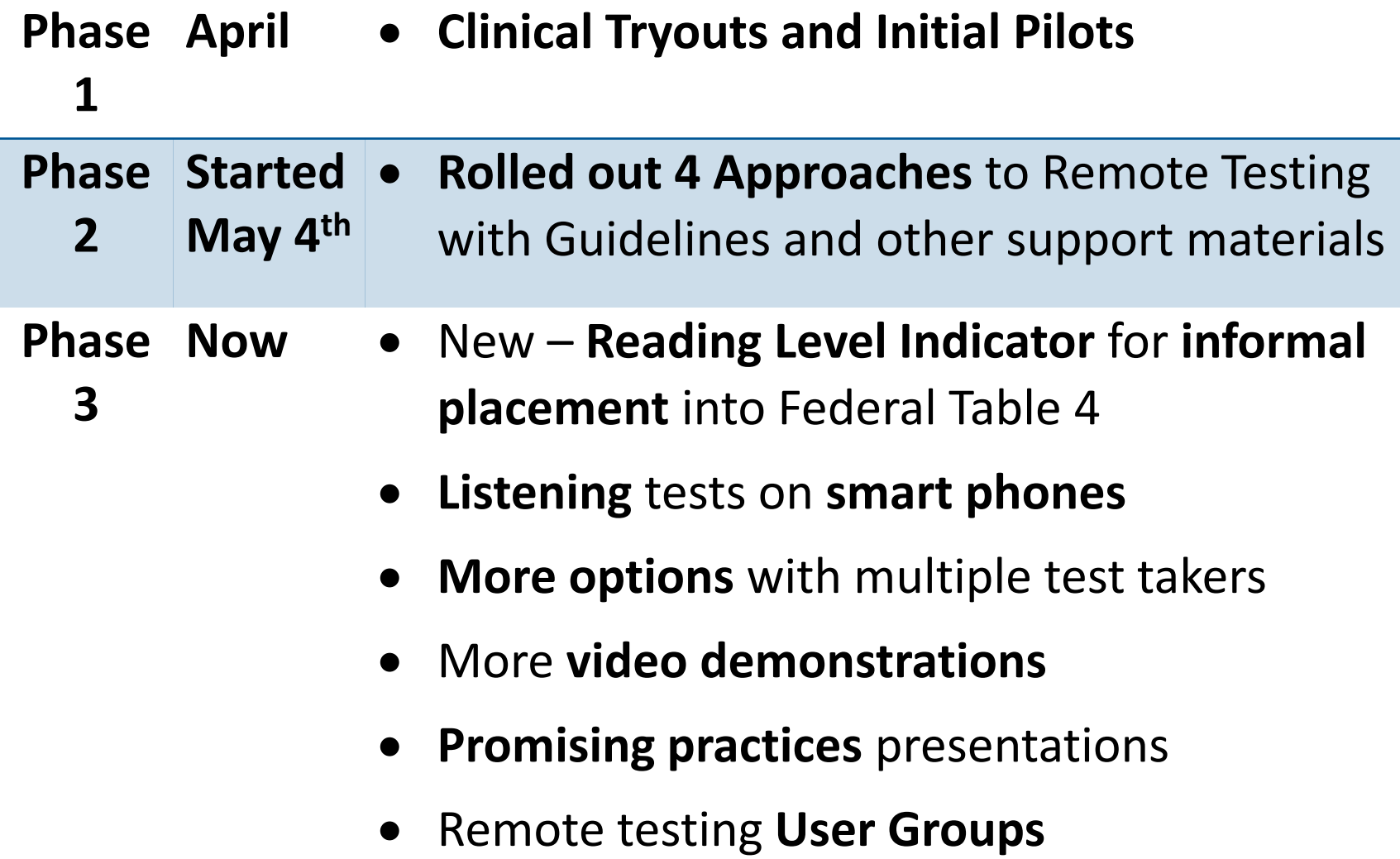

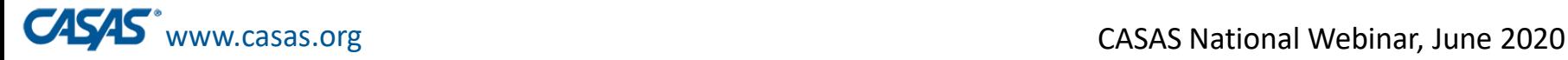

## CASAS Remote Testing Updates

- •Go to the **Remote Testing page** at [www.casas.org](http://www.casas.org/) for all CASAS remote testing resources
- Periodically check the new "Remote Testing Updates" document that describes the latest changes.

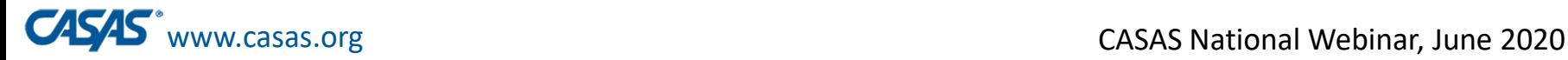

## Remote Testing page on CASAS website

- New **"Remote Testing Updates"** document
- New **Video** Demonstration
- New eTests **Station Registration with Code**
- New Proctor Remote Testing **Certification**
- Updated Summary Chart
- Updated Remote Testing **Guidelines**, Quick Reference Chart, FAQs
- Updated **Agency Remote Testing Agreement**
- Updated **Proctor Remote Testing Agreement**
- **Going Remote! Checklist**

California Agencies: Visit the separate CA Remote Testing page at casas.org.

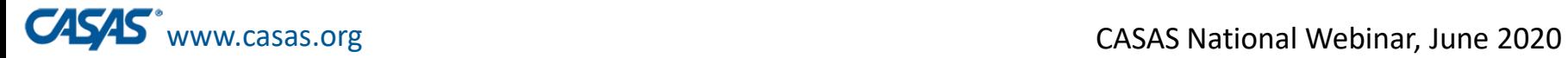

## **Delivering Remote Testing**

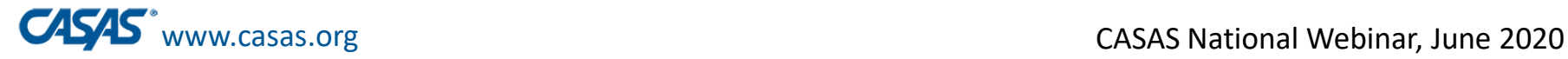

- **1:1 Remote Control**
- **1:1 or Multiple Test Takers** -- test takers on **Windows 10 PCs**
- **1:1 or Multiple Test Takers** -- test takers on **Chromebooks or iPads**
- **1:1 Oral Responses**

Each approach has unique:

- **Detailed, step-by-step, scripted directions** provided in the *CASAS Remote Testing Guidelines* document and in proctor training.
	- The *Remote Testing Guidelines* use Zoom as an example.
- Detailed technical requirements for proctors and test takers

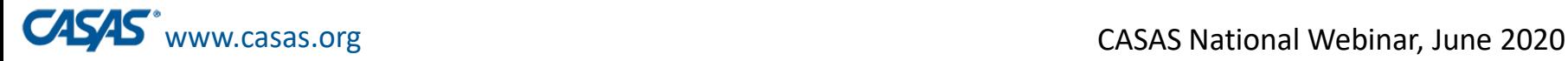

## Remote Testing Video Demonstration

This video shows the 1:1 Remote Control Approach.

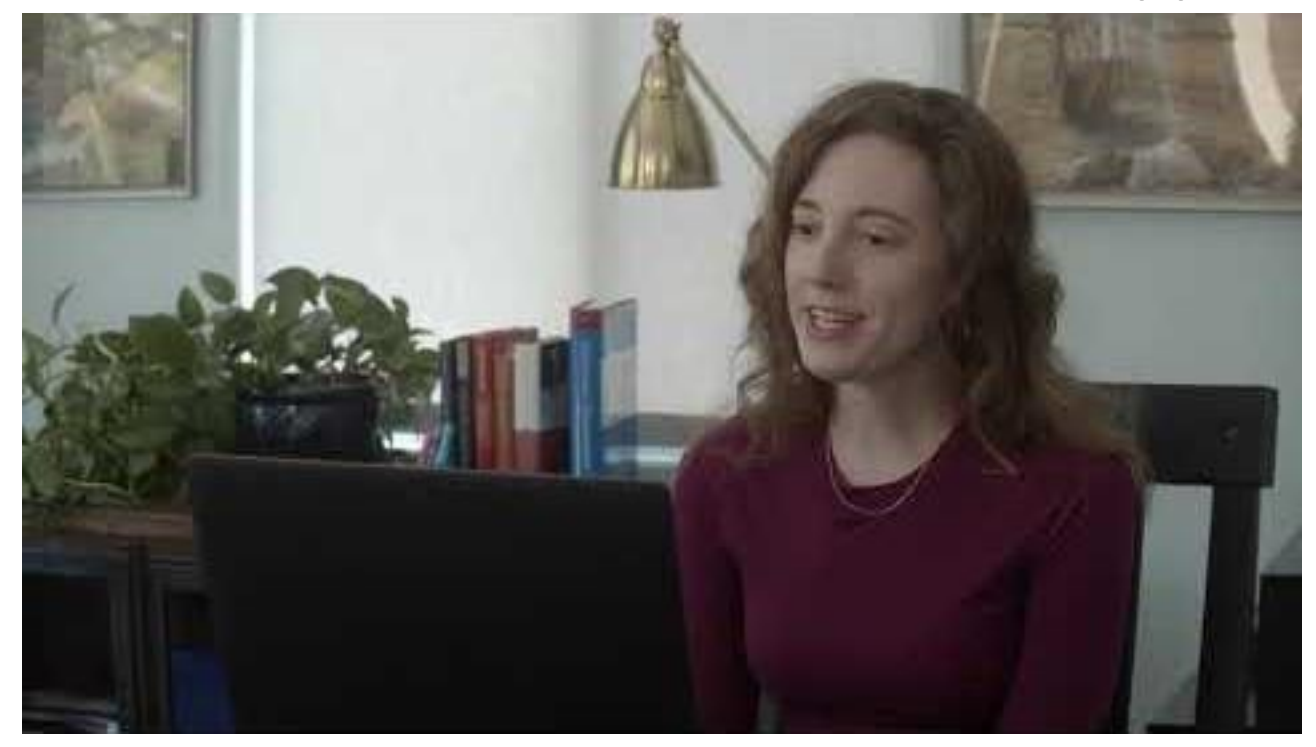

#### It is also helpful to see how to begin a remote testing session with multiple test takers.

June 11, 2020

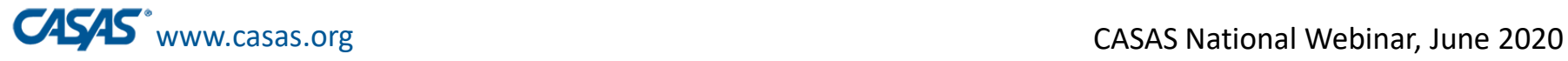

### **CASAS Remote Testing Summary**

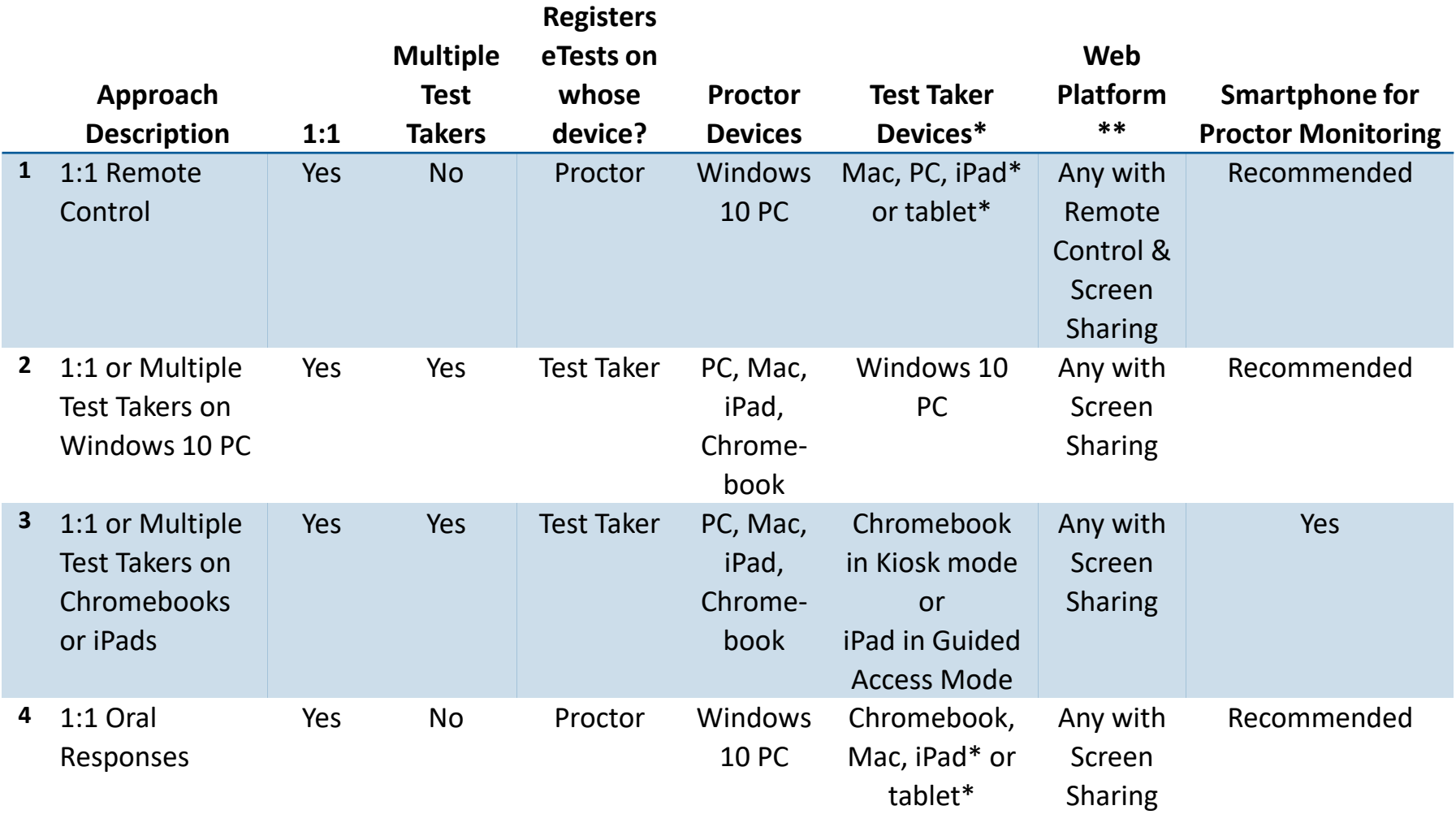

\* See *CASAS Remote Testing FAQs* for screen size requirements.

\*\* Check web conferencing platform to ensure it has all required features for remote testing.

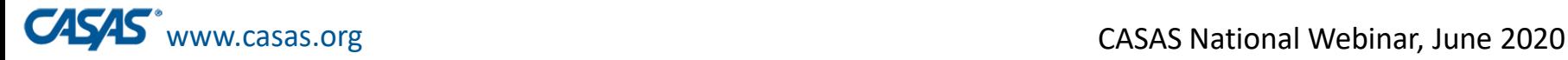

### **#1 - 1:1** Remote Control

- For test takers on PCs, Macs, iPads, or tablets
- Proctor must use Windows 10 PC.
- Proctor's computer registered for testing and remotely shared with test taker using **remote control**, in addition to screen sharing.
- Test responses entered by test taker on own device.
- Proctor monitors via web conferencing platform using webcam.
- Reliable internet connection 2 Mbps or faster

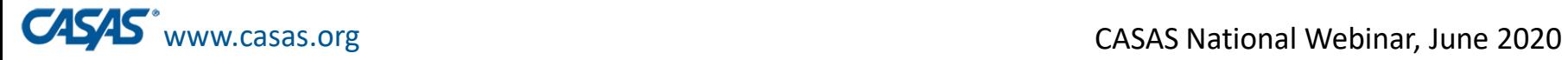

New!

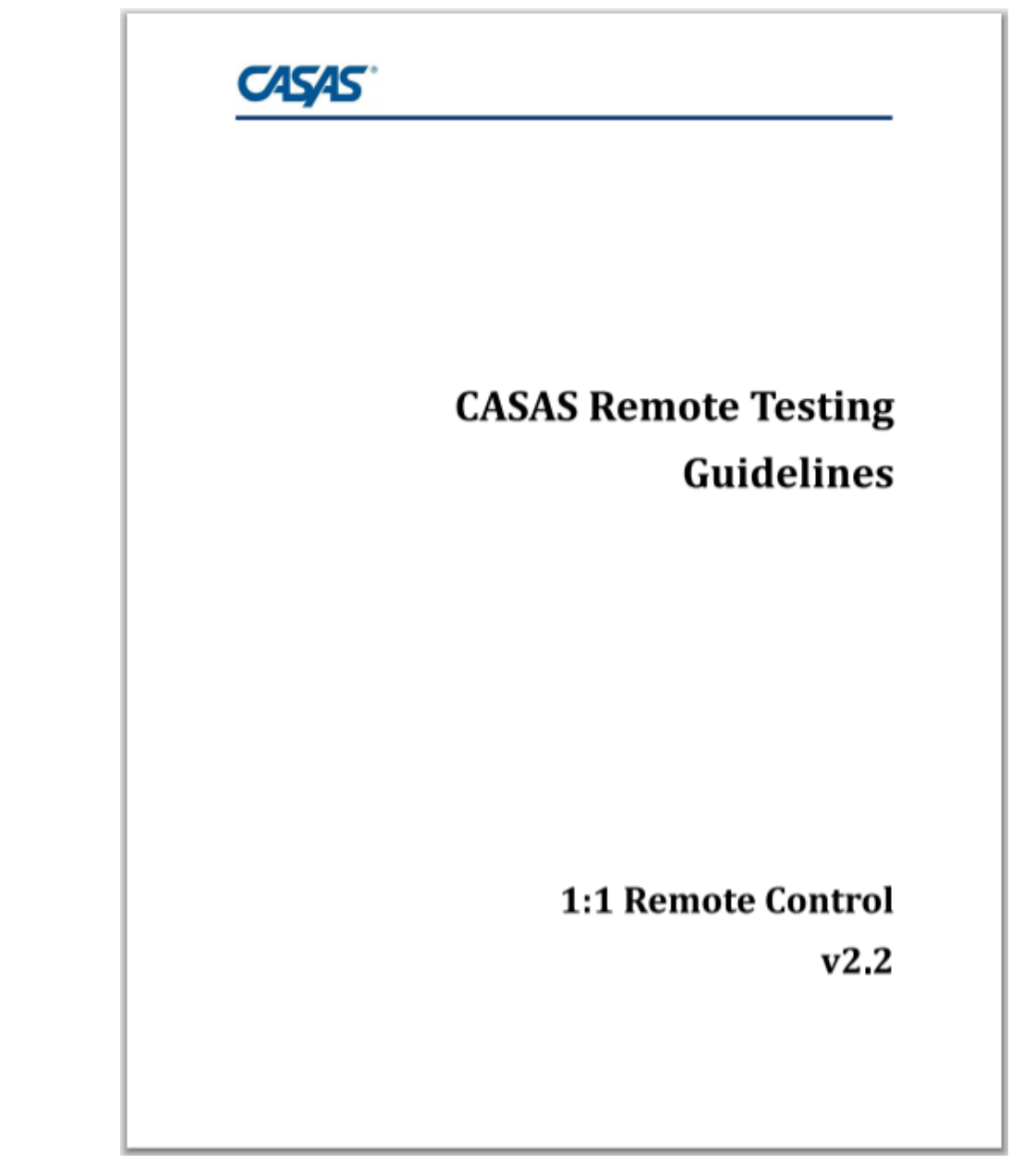

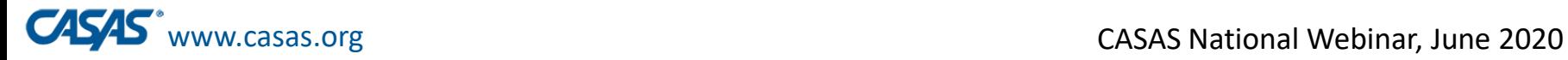

#### Example: Remote Control eTests 1:1 Using Zoom

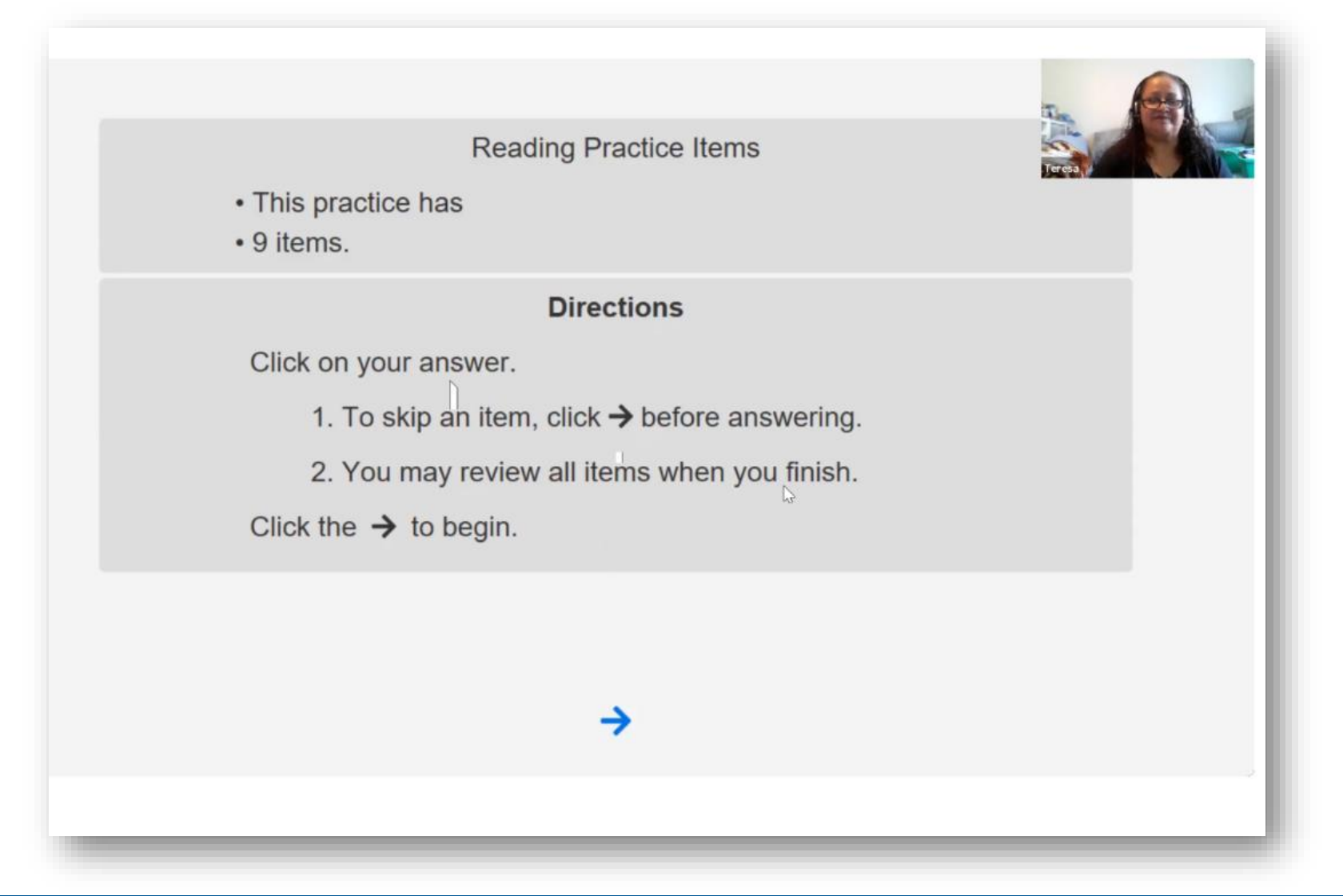

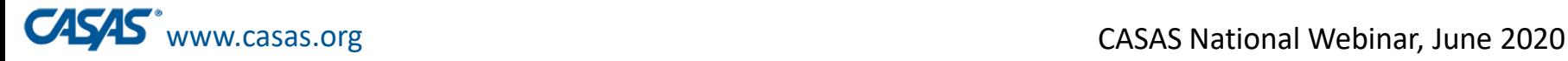

### **#2 - 1:1 or multiple test takers**

- For test takers on PCs with Windows 10
- Test taker's computer registered for eTesting.
- Test responses entered by test taker on own device.
- Proctor can use PC, Mac, iPad, or Chromebook.
- Proctor monitors up to 5 test takers via any web conferencing platform using webcam
- Reliable internet connection 2 Mbps or faster

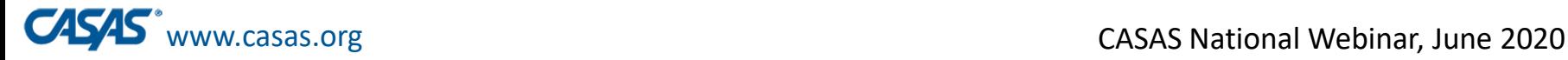

#### **#3 - 1:1 or multiple test takers on Chromebooks or iPads**

- For test takers on Chromebooks in kiosk mode or iPads in guided access mode
- Test taker's device registered for eTesting.
- Test responses entered by test taker on own device.
- Proctor can use PC, Mac, iPad, or Chromebook.
- Proctor monitors up to 5 test takers via any web conferencing platform using webcam.
- Reliable internet connection 2 Mbps or faster

June 11, 2020

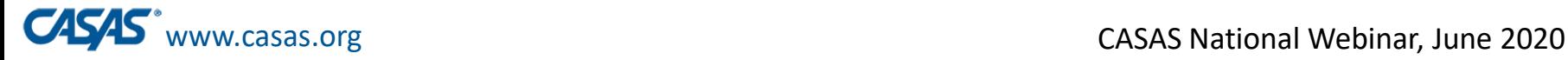

#### **#4 - 1:1 with oral responses on Chromebooks or iPads**

- Proctor must use Windows 10 PC.
- Proctor's computer registered for eTesting.
- Proctor's screen shared with test taker.
- Test taker tells the proctor the answer to select for each test question.
- Test taker can use PC, Mac, iPad, or tablet.
- Proctor monitors using any web conferencing platform via test taker's mobile phone.
- June 11, 2020 • Easy to implement for proctor and test taker.

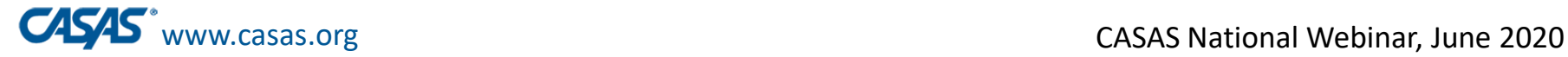

# Multiple Test Takers

- Proctor puts test takers in private breakout rooms to take the test.
- Proctor circulates to breakout rooms to monitor.
- Test takers can ask for assistance.
- More than one proctor, or a moderator and a proctor, can be used to make the process more secure and efficient.
- Test takers can simultaneously take more than one test form at a time (e.g., Reading GOALS, 903R and 905R).

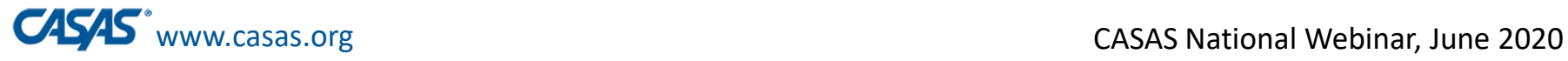

### **CASAS Remote Testing Summary**

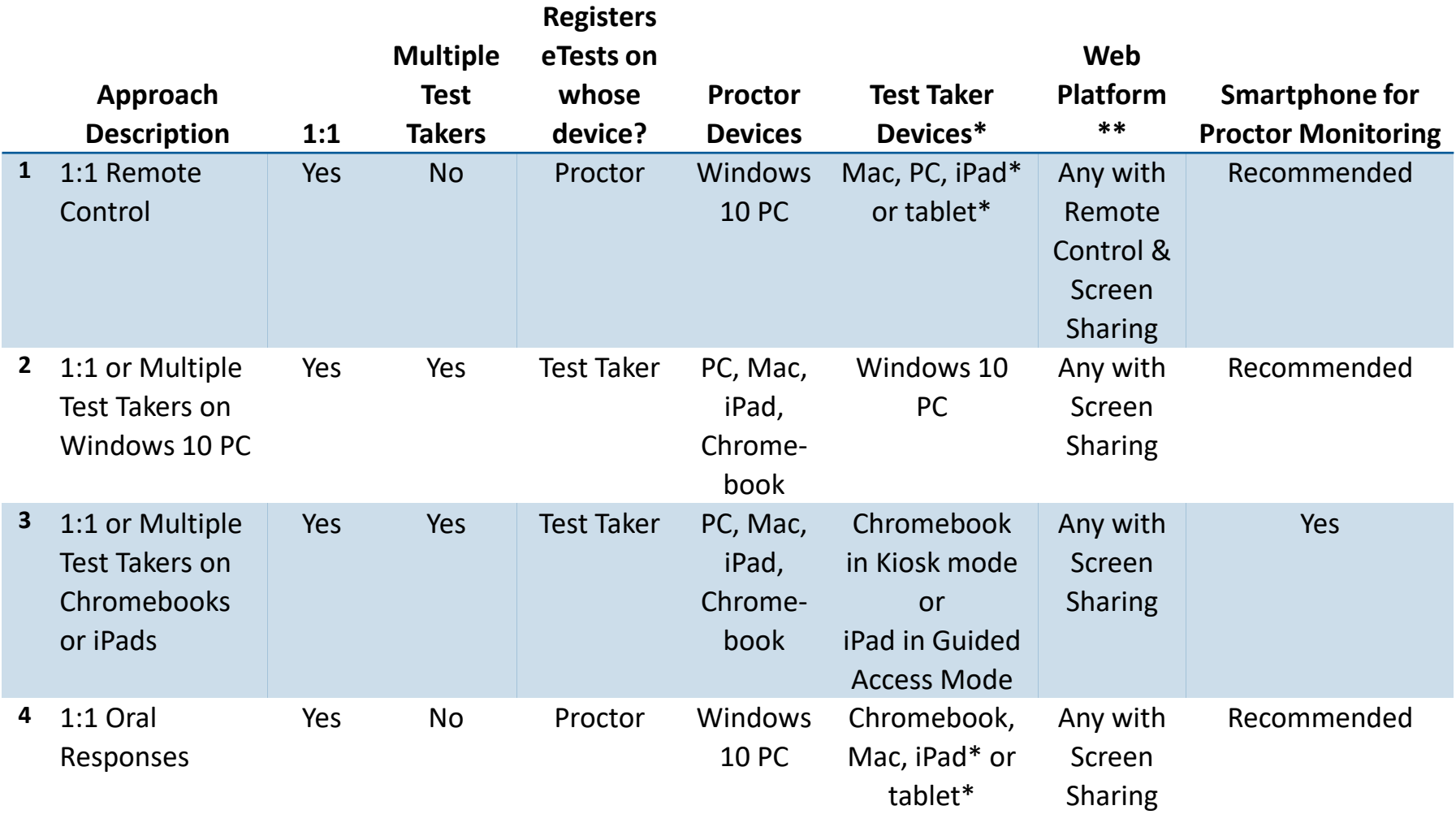

\* See *CASAS Remote Testing FAQs* for screen size requirements.

\*\* Check web conferencing platform to ensure it has all required features for remote testing.

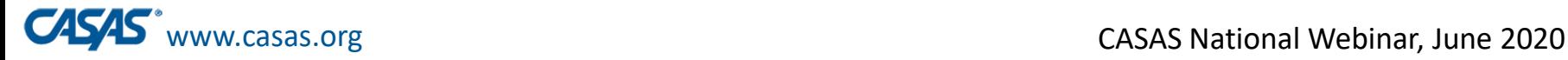

### Multiple-Choice Tests for Remote Testing

- Reading GOALS for ABE/ASE ▫ Math GOALS for ABE/ASE
- Life and Work Reading for ESL ▫ Life and Work Listening 980 for ESL
- Any Appraisals
- For California EL Civics: Government & History for Citizenship

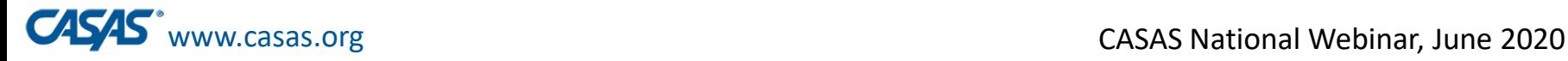

# Agency Remote Testing Agreement

- Local agencies must already be set up to deliver CASAS eTests. <sup>□</sup> To transition to eTests, see the **Going Live Checklist**.
- Local agencies must submit this form prior to testing remotely. ▫ One per agency
- Covers all CASAS NRS-approved tests for Pre/Post Testing ▫ For California Agencies: Also includes EL Civics assessments
- This signed agreement attests that the agency will adhere to all privacy, test security, technology, test environment, and test administration requirements in the CASAS *Remote Testing Guidelines*.

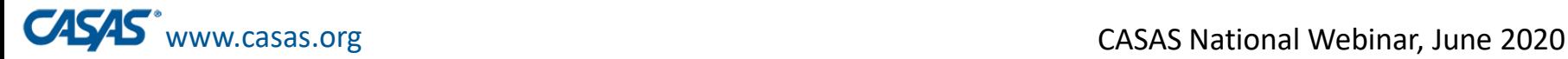

# Proctor Remote Testing Agreement

- Proctors must agree to:
	- Follow all privacy, test security, technology, and test administration procedures and protocols in the CASAS *Remote Testing Guidelines*.
	- Document test takers' agreement not to take assistance from others.
- Covers all CASAS remote testing approaches.

Local agencies:

- are responsible for ensuring that their remote testing proctors are trained and are following remote testing protocols.
- should keep this on file with their Local Assessment Policy.

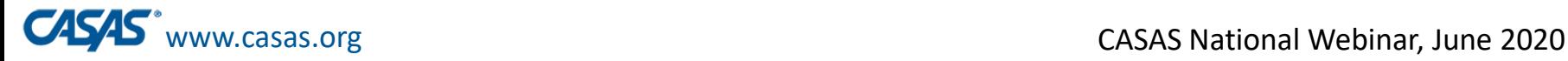

#### Going Remote!

- 1. Agency has already implemented CASAS eTests.
- 2. Read the Remote Testing Guidelines
- 3. Complete the Agency Remote Testing Agreement.
- 4. Each Proctor completes the Proctor Remote Testing Agreement. (Optional – Proctor Remote Testing Training)
- 5. Verify proctor equipment and experience requirements.

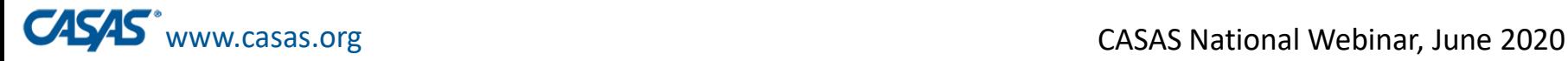

#### Going Remote!

- 6. Identify test takers who have required technology
- 7. Register testing station(s).
	- For 1:1 register proctor's computer
	- For 1:1 or multiple test takers register each test taker's computer
- 8. Review/select testing session templates and sessions. 9. Conduct trial remote testing runs with colleagues 10. Go Remote!

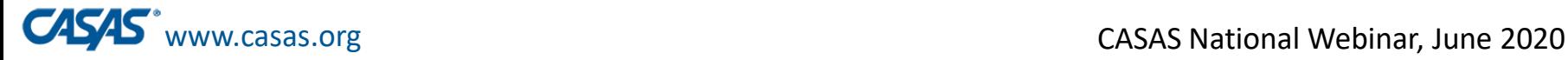

## Test Preparation and Administration

#### **Prior to Testing (on the day before or same day)**

- Proctor (or moderator) meets with test taker to:
	- confirm technical requirements
	- verify test taker's identity
	- $\overline{P}$  scan room
	- go over test procedures
	- answer questions to make the test taker comfortable with the process

#### **On Testing Day**

- Proctor connects with test taker to:
	- verify test taker's identity
	- scan room
	- administer test

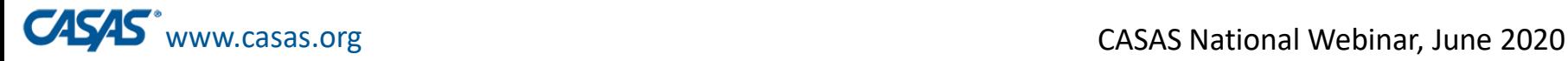

## Registering Testing Stations Remotely

#### •**Register station with code**

▫ See step-by-step directions with screen shots on the Remote Testing page on the CASAS website.

#### •**Register station with credentials remotely**

- See Remote Testing Guidelines
- •You can also use a **testing station that was previously registered** by adding it to the remote test session.

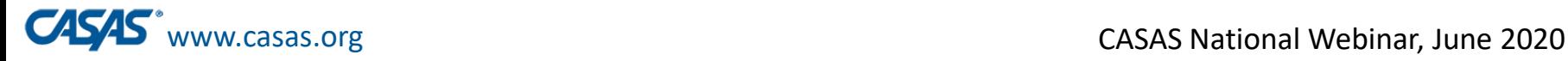

## Registering Testing Stations Remotely

**Register station with code** 

## •**How-To Video Demonstration**

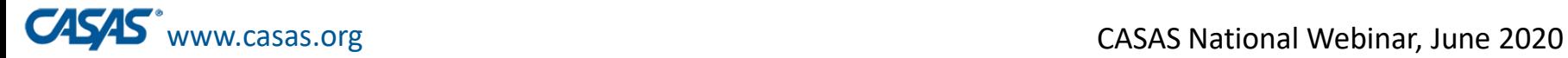

## **Local Program Considerations**

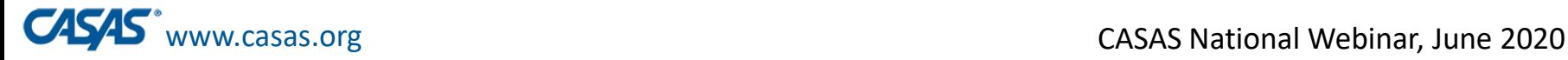

### Notes on Emerging Assessment Scenarios

Determine procedures that work for your program.

- Use more than one remote testing approach, if useful (e.g., 1:1 and multiple test takers).
- Use hybrid onsite and remote options, if possible.
- Involve intake clerks and tech support.
- Use native language before testing begins to support lower level ESL learners, if possible.

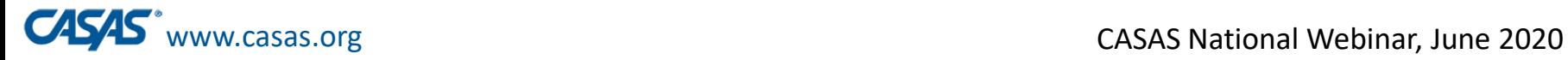

### Example of Process from Austin CC in Texas

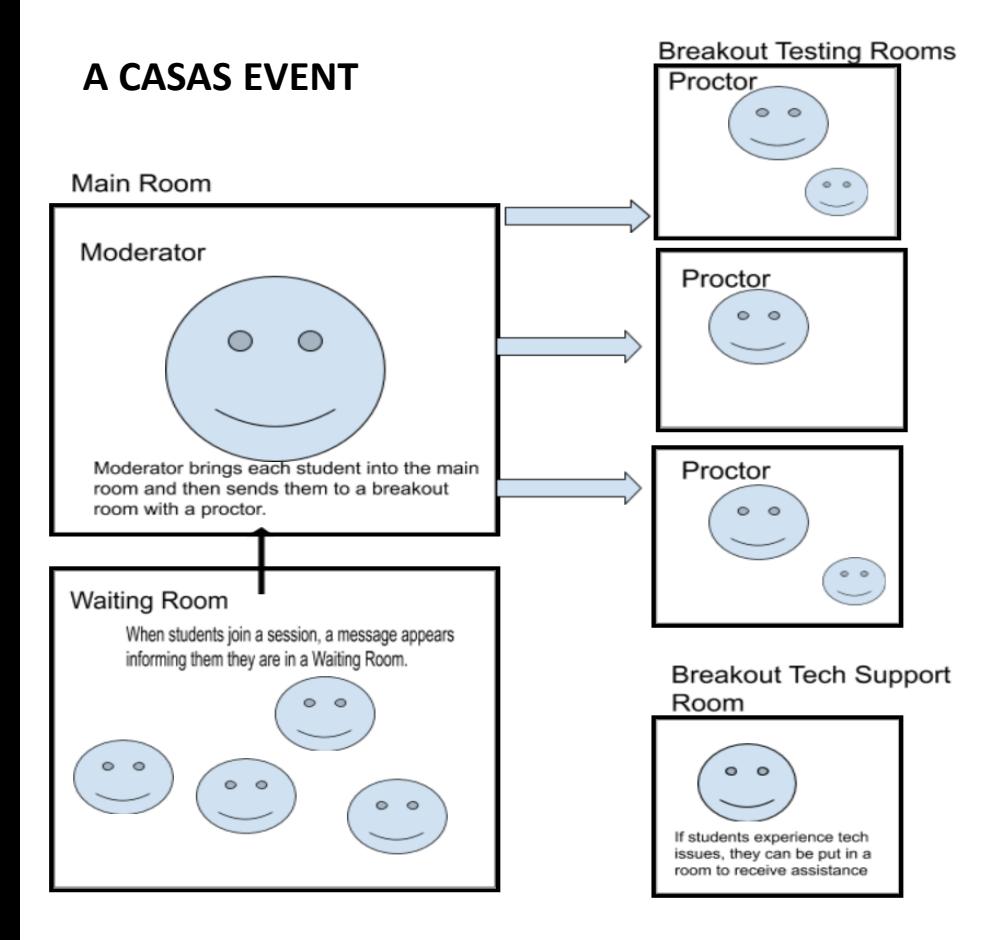

The **Moderator** creates and runs the Testing Event.

The **Proctor** joins the Testing Event and administers CASAS to students in individual or group sessions.

--Developed by Karen Cook, Austin Community College

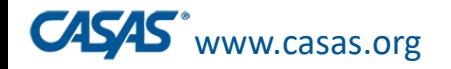

# 1 Proctor to Multiple Testers Things to consider

- $\bullet$  Web conferencing platform  $-$  need breakout rooms with audio and video
- Establish moderator and number of proctors.
- How will students receive link, enter the testing event?
- How will you handle tech issues?
- Develop scripts for both moderators and proctors.
- Clearly state the roles of the moderator and proctors.
- Develop trainings and practice time among staff before testing.

Developed by Karen Cook, Austin Community College District, austincc.edu

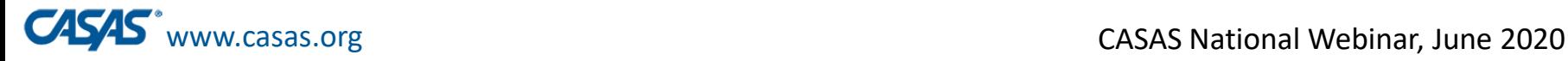

### Notes on Emerging Assessment Scenarios

- Basic eTests monitoring rules apply
	- Collect cell phones and circulate to monitor test takers, if onsite.
- •Start small and scale up to add more test takers when comfortable.
- •Proctor to student ratio of 1:5 for remote only.
- •May test more at a time if some are onsite but never more than 25 per proctor.
- Be creative AND follow the guidelines to ensure test security.
	- □ Let us know if you have suggestions for innovative approaches.

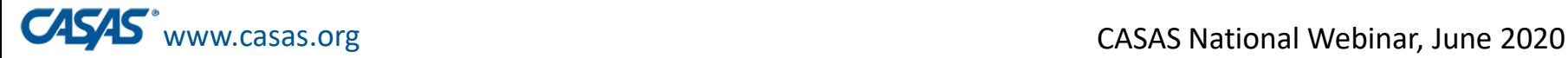

# Quotes from the Field

- "It's very helpful to **practice** with colleagues before testing students."
- "Shout out to CASAS for creating the registration code so remoting into the student's computer is no longer required. So, so easy!"
- "Where there's a will, there's a way!"
	- □ Linda Cianferra, Novi Adult School, MI, about the "Testing in Cars" model

Local agencies are discovering innovative ways to implement remote testing while following CASAS guidelines.

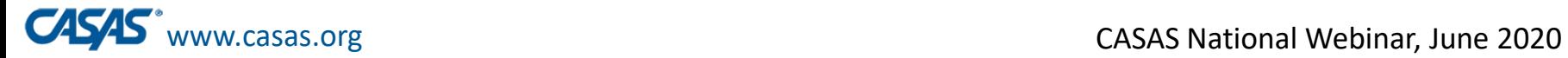

# **CASAS Training Updates**

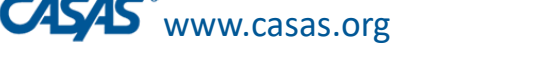

#### **NEW CASAS Implementation Training Modules**

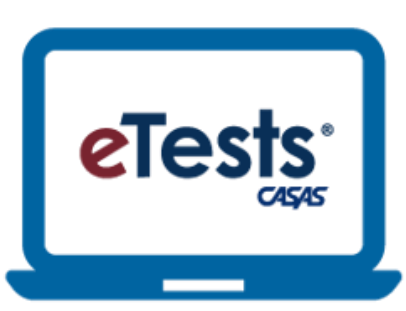

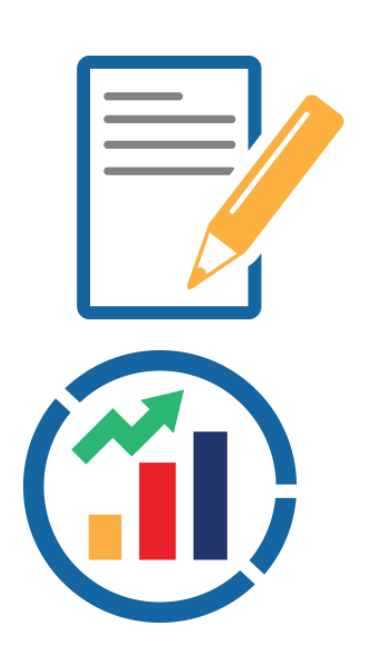

- Reformatted and updated to:
	- Meet the needs of the field
	- Train for specific roles in the assessment process
	- Provide more detailed guidance for agencies starting to implement eTests
	- Provide targeted guidance for teachers that do not conduct testing
	- Available July 1, 2020
	- Go to training.casas.org

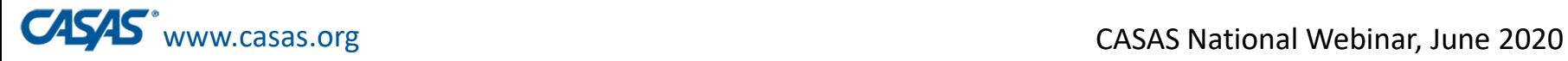

#### **NEW CASAS Implementation Training Modules**

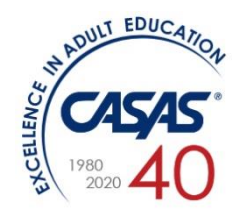

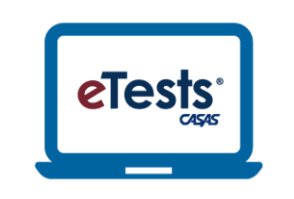

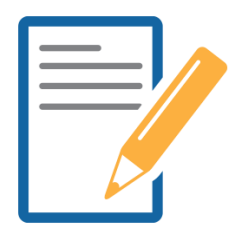

**Module 1: CASAS Implementation Basics** An introduction to CASAS and materials agencies need to get started with

CASAS.

**Module 2: CASAS eTests Implementation**

Covers how to get started with webbased testing, how to administer CASAS eTests, and the benefits of computerized testing.

**Module 3: Paper Test Implementation**

Covers how to get started with paper-based testing, how to administer tests, and how to use paper testing to its full advantage.

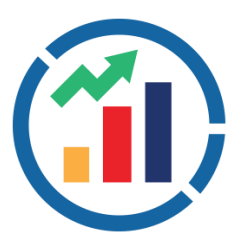

**Module 4: Test Results and Reports**

Covers how to interpret and use test results and reports to improve instruction.

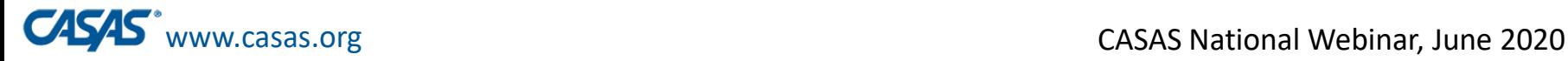

### **CASAS Implementation Training Modules**

**Module 1:** Implementation Basics **Module 2:** CASAS eTests Implementation **Module 3:** Paper Test Implementation **Module 4:** Test Results and Reports

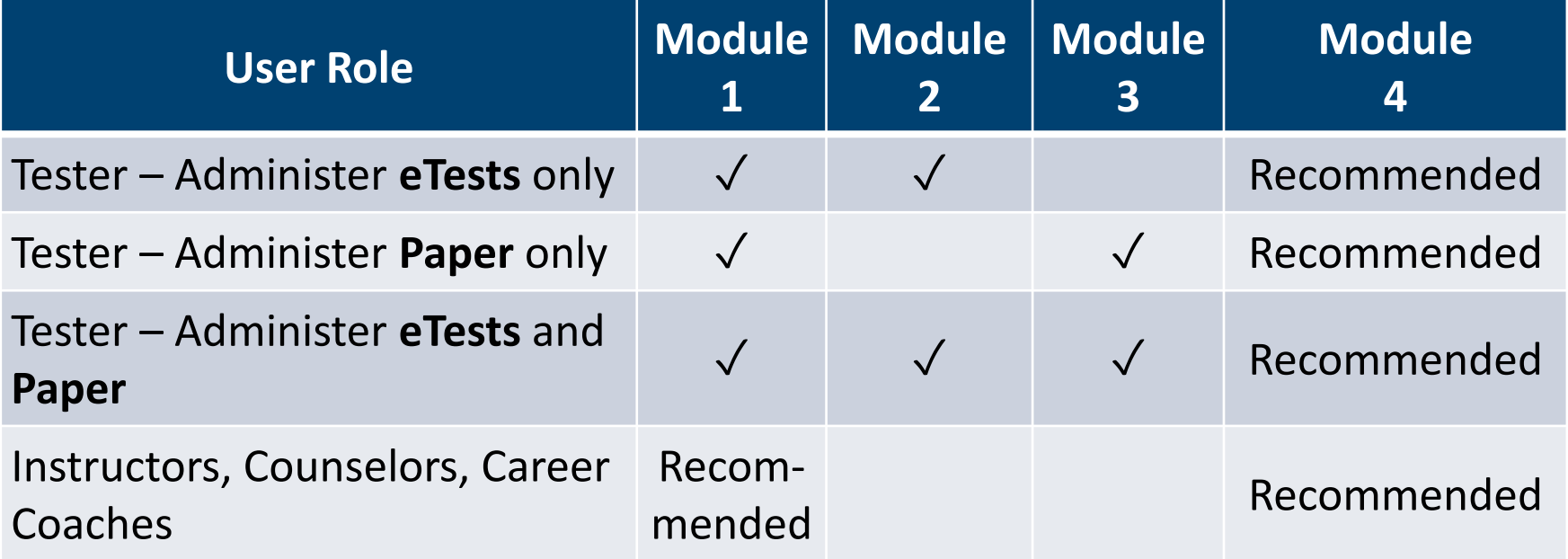

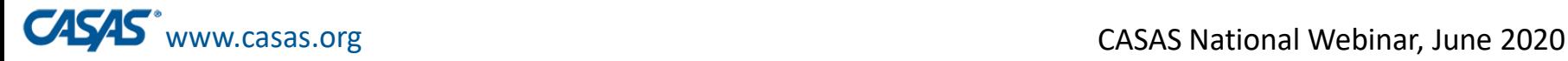

## CASAS at Virtual Conferences

•COABE presentations and Exhibitor Booth

•NAWB – Exhibitor Booth

•TESOL presentation and Exhibitor Booth

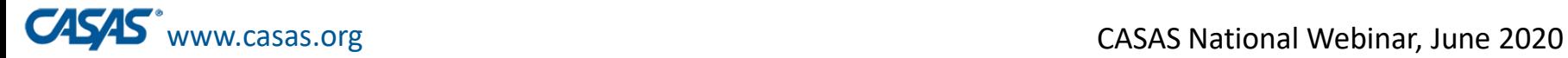

## **eTests and TOPSpro Updates**

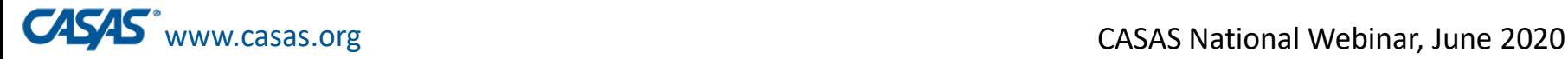

## New TOPSpro Enterprise Field: "Unable to Test due to Force Majeure"

- Released on April 15<sup>th</sup> in TE (Build 75)
- •Documents students who are unable to be tested due to school closures or other reasons, as requested by OCTAE.
- •Wait for guidance from your state before using this field.

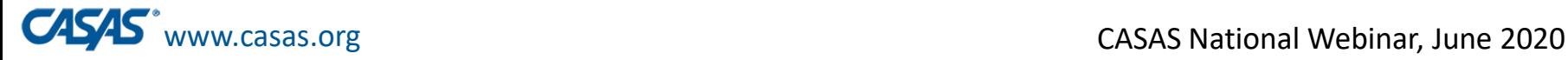

# eTests and TOPSpro Updates

#### •**Data Managers:**

Force Majeure field for students exempted from testing

#### •**Administrators:**

Remote tests marked as "Remote=Yes" automatically

- TE > Records > Tests
- □ TE > Reports > CASAS eTests > Test Administrations

#### •**Proctors:**

Remote testing station registration using a "code"

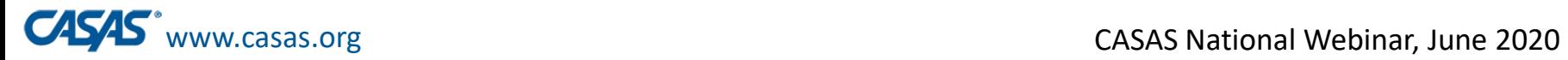

## **Next Steps**

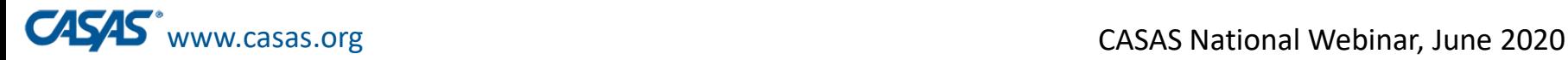

# Remote Testing – Coming Soon!

- **Reading Level Indicator** for **informal placement** into Federal Table 4
- **Listening** tests on **smart phones**
- **More options** with **multiple test takers**
- More **video demonstrations**
- **Promising practices presentations**
- Remote testing **User Groups**

# **Stay tuned!!!**

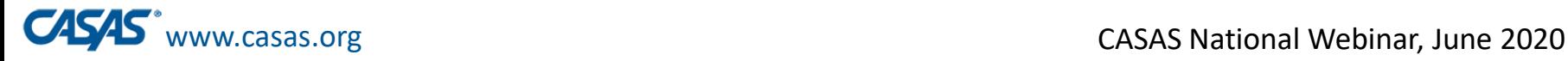

## Next Steps

- **Recording of this webinar and the PPT** will all be posted in the What's New/News and Update Webinars section on the CASAS website.
- If you have **additional questions**, send them to [remotetesting@casas.org](mailto:remotetesting@casas.org)
- Direct **technical questions** to [techsupport@casas.org](mailto:techsupport@casas.org)
- If your agency is interested in **participating in a User Group for remote testing** of Pre- and Post-testing,

contact [remotetesting@casas.org](mailto:remotetesting@casas.org)

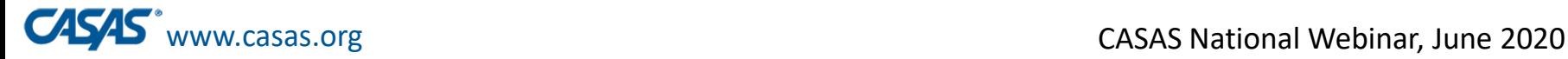

# Questions and Comments from the Field

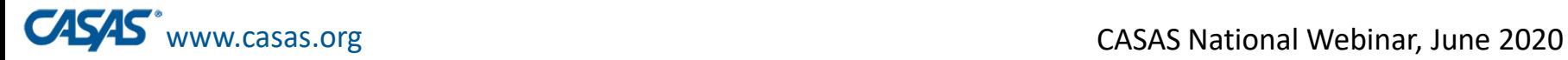

### Thank you for attending!

*Be CASAS Connected* Use #AdultEdu and #CASAScommunity to connect.

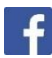

[Facebook.com/CASASsystem](https://www.facebook.com/CASASsystem)

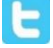

[@CASASsystem](https://twitter.com/CASASsystem)

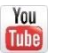

**[CASASAssessment](https://www.youtube.com/user/CASASAssessment)** 

[www.casas.org](http://www.casas.org/)

[casas@casas.org](mailto:casas@casas.org)

1-800-255-1036